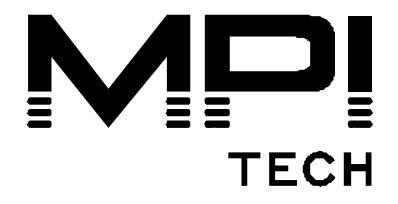

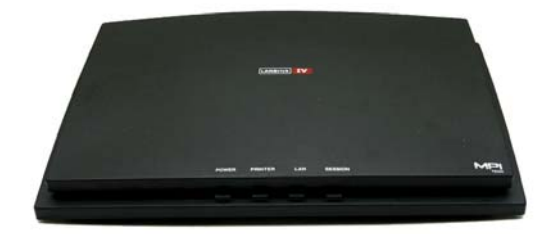

# **Quick Guide**

# **LANBrick IV**

English

# **D10595-02**

MPI Tech is a global vendor of workflow and output management solutions with distribution worldwide. MPI Tech develops and markets a world-leading portfolio of technologies and products for unique Document Management and Printing solutions.

MPI Tech operates in most of the world through sales and support offices and partners.

This page is intentionally left blank

*These installation instructions explain how to install your LANBrick IV* 

## **Items supplied**

Please verify that your kit includes the following items:

- This Quick Guide
- LANBrick IV product
- Power supply
- LANBrick IV CD/USB
- Twinax T-cable (Twinax version only)

#### **CD/USB Memory**

The CD/USB memory contains all software, documentation and data sheets for your LANBrick IV*.* 

The CD/USB memory supports AUTOLOAD, which automatically starts your browser:

- 1. Insert the CD/USB into your CD drive/USB connection
- 2. Follow the instructions shown on the screen

#### **Documentation**

The CD/USB memory includes the following related manual:

- D60364 Getting started with PrintGuide
- D60425 Host Print Set-up Guide

## **About LANBrick IV**

The LANBrick IV allows native IBM Coax or Twinax printers to be connected into a LAN environment. LANBrick IV supports both IPDS and NON-IPDS Coax or Twinax printers.

As the LANBrick IV is transparent to the actual data stream, any IPDS / Non-IPDS configurations must take place on either the IBM host system or at the printer.

Only a very few parameters are configurable in the LANBrick IV and are described under 'Installation'.

# **Installation**

- 1. Make sure no power cord is connected to the LANBrick.
- 2. The LANBrick is equipped with one Coax output (Coax version) or with one Twinax output (Twinax version) Connect the printer to any of these.
- 3. Ensure the Device Address on the connected printer (Twinax only) is set to '0'
- 4. Power on the printer.
- 5. Connect the network cable to the **10/100BASE-TX** port on the rear panel of the LANBrick.
- 6. Connect power supply (Note<sup>1</sup>) herewith turning on the PrintServer. The green LED's on the PrintServer front will blink during the power on and self-test cycle. Only use the power supply provided with the product. The output is rated 12VDC @ 0.5A.

During power up, the LANBrick will automatically receive TCP/IP network configurations from the network DHCP server (if applicable).

- 7. For any further configuration of LANBrick, please install and start **PrintGuide** from the supplied CD/USB.
- 8. Select and define the below option(s) as needed:
	- a. **Network TCP/IP configurations**: Open the LANBrick configuration and select
	- 'Network' b. **IPDS configuration**: Change port number only if required (Default is 5001).
	- c. **SCS via TN3270e settings**: Type in LUNAME and Host IP address
	- d. **DCA via TN5250e settings**: Type in Device Name and Host IP address. A printer device will automatically be created on the iSeries with the defined Device Name.
- *9.* After configuration, select 'OK' 'PrintServer' 'Save configuration'. Enable 'Restart PrintServer …'

*\_\_\_\_\_ Note1: LANBrick IV supports PoE (Power Over Ethernet). External power supply is not needed in case sufficient power is supplied over the network.*

## **Verify installation**

- **1.** Make sure that both the LANBrick and printer are powered on.
- **2.** Generate a settings printout by pressing the **TEST** key once on the LANBrick's rear panel. The test page(s)\* shows the internal settings of the LANBrick. The page(s) are printed on the printer connected to either the Coax output (Coax version) or to the Twinax output (Twinax version).

\*) Please note the test pages are generated and sent in SCS mode to the printer. Consequently, only SCS coax and SCS Twinax printers will be able to actually print the test pages.

## **Support**

For technical support, please direct all information to:

#### **Denmark**

Phone: +45 4436 6000 E-mail: [support.dk@mpitech.com](mailto:support@mpitech.com)

#### **France**

Phone: +33 (0) 1 4573 0940 E-mail: [support.fr@mpitech.com](mailto:%20support.fr@mpitech.com)

#### **North America (East coast)**

Phone: +1 (703) 243 3322 E-mail: [support.us@mpitech.com](mailto:support.us@mpitech.com)

#### **North America (West coast)**

Phone: +1 (714) 840 8077 E-mail: [support.us@mpitech.com](mailto:techsup@mpitech.com)

#### **United Kingdom**

Phone: +44 (0) 1344 891 008 E-mail: [support.uk@mpitech.com](mailto:support.uk@mpitech.com)

#### **Germany**

Phone: +49 (0) 89 35 4762 - 30 E-mail: [support.de@mpitech.com](mailto:support.de@mpitech.com)

#### *NOTE:*

*This equipment has been tested and found to comply with the limits for a Class B digital device, pursuant to part 15 of the FCC Rules. These limits are designed to provide reasonable protection against harmful interference in a residential installation.* 

*This equipment generates, uses and can radiate radio frequency energy and, if not installed and used in accordance with the instructions, may cause harmful interference to radio Communications. However, there is no guarantee that interference will not occur in a particular installation. If this equipment does cause harmful interference to radio or television reception, which can be determined by turning the equipment off and on, the user is encouraged to try to correct the interference by one or more of the following measures:* 

- *Reorient or relocate the receiving antenna.*
- *Increase the separation between the equipment and receiver.*
- *Connect the equipment into an outlet on a circuit different from that to which the receiver is connected.*
- *Consult the dealer or an experienced radio/TV technician for help.*

#### *CAUTION:*

*Only use this product with a Class 2 Direct Plug-In Transformer rated 12 Vdc minimum 0.5 A.* 

*Changes or modifications not expressly approved by MPI Tech could void the user's authority to operate this equipment according to part 15 of the FCC rules.* 

#### *CE conformance*

*This product has been developed and produced in accordance with the EMC directive and the Low Voltage directive and therefore carries the CE mark.* 

#### *Trademarks*

*Company and product names mentioned in this guide are trademarks or registered trademarks of their respective owners.*

**MPI Tech A/S**  Vadstrupvej 35 DK-2880 Bagsvaerd Denmark Phone: +45 4436 6000 - Fax: +45 4436 6111 www.mpitech.com